## 基于 **YOLOV4** 算法结直肠息肉检测

*Yu Yangxue (*于洋雪*), Wang Yu (*王雨*)* 沈阳工学院

*Abstract: aiming at the problems of low detection accuracy and slow detection speed in traditional human polyp detection, this paper proposes a colorectal polyp detection method based on improved yolov4 algorithm. Firstly, the colorectal polyp data set is constructed. In order to automatically detect the polyp position in CT and increase the accuracy, deep learning is needed to make the program remember the characteristics of polyps. The deep learning environment is built with anaconda, mainly using CSP packet as the backbone network, CT image as the data set, and using Python to train. Secondly, the training mainly uses mosaic data enhancement, learning rate cosine annealing attenuation, and the activation function uses mish activation function. Finally, if there is, output "0" to represent the presence of polyps. When the polyp is found in CT, it will be marked with a red box, and the center coordinates of the red box, as well as the height and frame degree of the red box will be output; On the basis of the above requirements.* 

*Keywords: polyp detection; Yolov4 algorithm; CT image.* 

该作品使用了 YOLOV4 算法, YOLOV3: 多尺度检测头, resblock darknet53, YOLOV4 是 YOLOV3 的改进版,YOLOV2:全流程多尺度方法,YOLOV1:直接回归 出位置,YOLOV4 算法在 YOLOV3 的基础上结合了非常多的小 Tricks。主要介绍如下三 种 Trick:1.新的数据增强 Mosaic 法和 Self-AdversarialTraining 自对抗训练法 2.应用遗传 算法选择最优超参数 3.改进 SAM, 改进 PAN, 使 YOLOV4 适合于有效的训练和检测。

YOLOV4 在 COCO 数据集上,与 YOLOV3 相比在 FPS 不下降的情况下, mAP 达 到了 44%, 提高非常明显。目标检测过程的所有检测器, 卷积部分, head 有网络功能 体现了检测器的性能。而 YOLOv4 的 head 结构与 YOLOv3 的相似, 使用了 3 个检测头 存放检测结果同时 3 个检测头负责三个检测框,而 YOLOv2 只有 1 个检测头。本作品 可以检测出目标 CT 中是否存在息肉, 如果有就输出"0"代表存在息肉; 当发现 CT 中 存在息肉时会红框标出,并输出红框的的中心点坐标以及红框的高度与框度;在完成 上述要求的基础上又增加了置信度这一数值,可以与实际息肉位置进行比较,从而确 定系统的可信度。经过 300 个 epoch 训练之后,网络基本上已经收敛。首先输入文件的 路径然后输入文件名称再进行测试,输入图片名称最后输出测试结果,代码放在 volov4-pytorch 文件夹下, 在命令窗口输入如下命令:

(base) C:\Users\Administrator>cd Desktop (base) C:\Users\Administrator\Desktop>cd yolov4-pytorch (base) C:\Users\Administrator\Desktop\yolov4-pytorch>python predict.py

然后选取一个图片进行测试输入图片的路径CT/image\_test/IM\_0085.jpg

最终将测试的 CT 图片结果输出,其测试效果如图 1.1 所示。可以看到红色区域为 肿瘤的具体位置,上方标记的为图片的置信度。如下图为测试数据以及真实数据。本 程序当测试的 CT 图片中没有息肉,图片中将不会画出肿瘤位置,同时不生成相应的位 置,测试效果如图 1.1 所示。

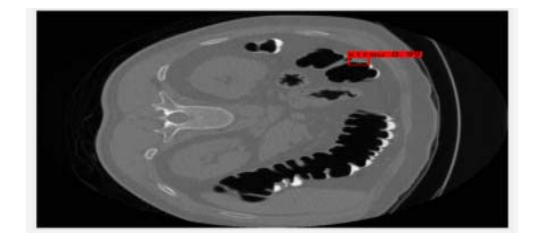

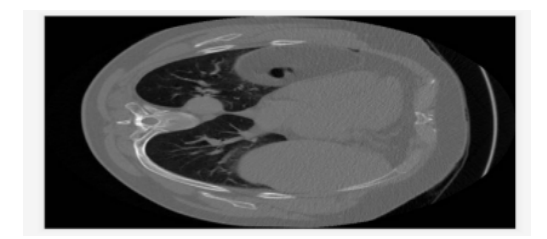

图 1.1 测试效果